# **PeopleSoft Campus Solutions Upgrade (Student Center): FAQ**

# **When will the Campus Solutions Upgrade to 9.2 go live?**

February 11, 2019

## **Which browsers are recommended?**

Chrome, Firefox or Safari are the recommended browsers to use. Be sure to download the latest versions.

# **Do I need to do anything before I log in to the newly upgrade system?**

Yes, you will need to clear your cache before logging in.

The links below contain instructions for clearing your cache on each browser:

**[Chrome](https://support.google.com/chrome/answer/2392709?rd=1)** 

[Firefox](https://support.mozilla.org/en-US/kb/how-clear-firefox-cache)

[Internet Explorer](https://support.microsoft.com/en-us/help/17438/windows-internet-explorer-view-delete-browsing-history)

[Safari](https://help.apple.com/safari/mac/9.0/#/sfri47acf5d6)

You will also want to **turn off the pop-up blocker** on your phone to access certain pages.

Click here for instructions for [iPhones.](https://www.google.com/search?rlz=1C1GCEJ_enUS812US812&q=how+to+correct+pop+up+blocker+using+safari+on+iphone&spell=1&sa=X&ved=0ahUKEwji_dSR4IbgAhVLKKwKHVylDSMQBQgpKAA&biw=1536&bih=723)

Please be sure to upgrade your mobile device to the latest version (Ex. IOS 12.1.3 for iPhone or iPad) to ensure external links, such as "Payment Options" are working properly.

#### **If you are experiencing technical difficulties with the payment button make sure you have your popup blocker turned off.**

### **How to turn off pop-up blockers on your desktop:**

[Chrome](https://support.google.com/chrome/answer/95472?co=GENIE.Platform%3DDesktop&hl=en)

[Internet Explorer](https://support.microsoft.com/en-us/help/17479/windows-internet-explorer-11-change-security-privacy-settings)

[FireFox](https://support.mozilla.org/en-US/kb/pop-blocker-settings-exceptions-troubleshooting)

[Safari](https://help.apple.com/safari/mac/9.0/#/sfri40696)

[Microsoft Edge](https://support.microsoft.com/en-us/help/4026392/microsoft-edge-block-pop-ups)

**How do I know which browser I am using?** [Click on this link to find out](https://www.whatsmybrowser.org/)

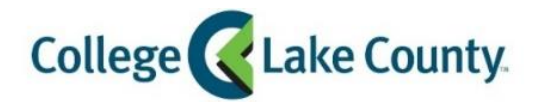

## **How do I log in?**

The same way as before. Log in to MyCLC. Click on the link on the left side that says **Student Center**.

#### **Where can I go for help?**

You can also contact the CLC Technology Help Desk at ext. 4357 (HELP), option 2 or visit the following for in-person assistance:

Grayslake: [Welcome and One Stop Center](http://www.clcillinois.edu/student-services/onestop) Southlake: [Campus and Student Support Center](http://www.clcillinois.edu/aboutclc/locations/southlake/campus-and-student-support-center) Lakeshore: [Student Services Center](http://www.clcillinois.edu/aboutclc/locations/lakeshore)